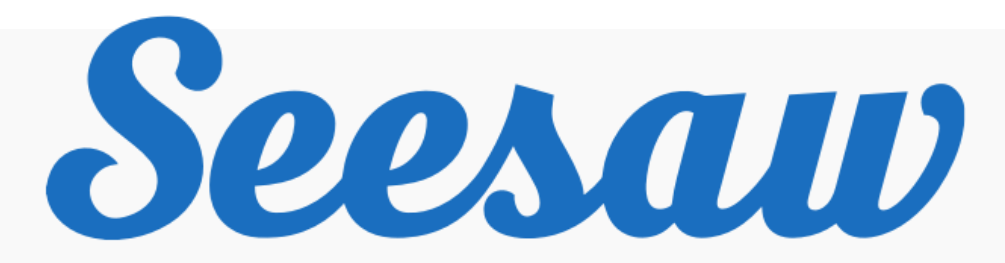

## Connecting Students

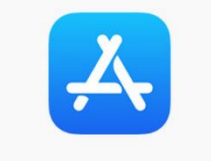

**App Store** 

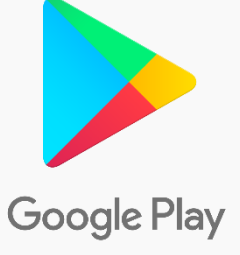

1. Open up the App Store or Google Play on your device. This is where you would usually find the games.

2. Search for 'Seesaw' and locate the 'Seesaw Class' app. This is the app your child will need to complete their home learning tasks, should there be a need for it. Click 'install' and wait for the app to download. It will appear on your device's home screen.

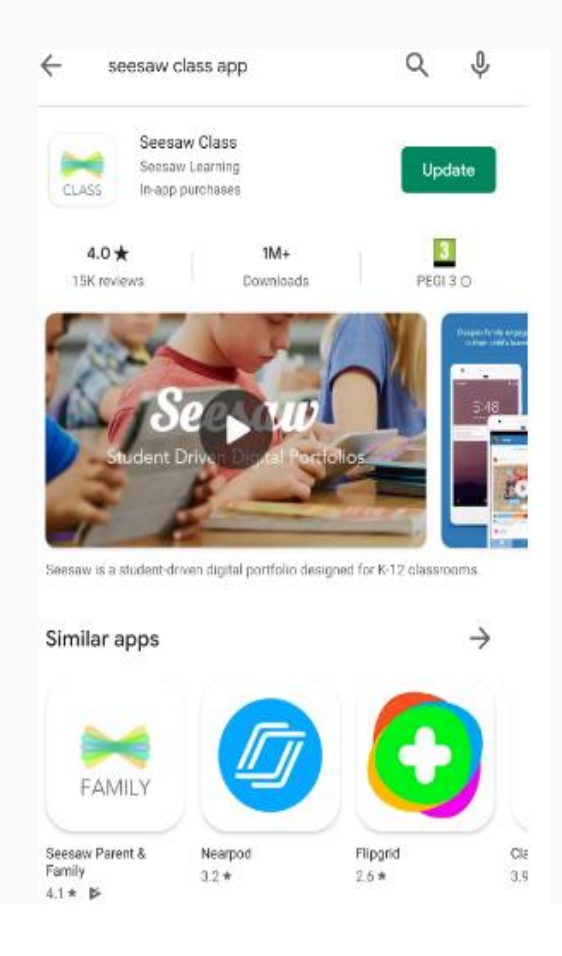

3. Open up the app and click on 'I'm a Student'. This will bring up the option to scan a class QR code. You must click on 'Allow'. Your child's teacher will have posted this QR code on their Class Dojo page. If you are struggling to locate the class QR code, ask your child's teacher for the class code. There is also the option to connect with a text code. Your child's class teacher can provide you with this if you are struggling with the QR code. However, the text code expires after 1 hour so will need to be added quickly if you are using this option.

## THIS IS NOT THE QR CODE YOUR CHILD BROUGHT HOME. THIS CODE IS ON YOUR CHILD'S CLASS DOJO PAGE.

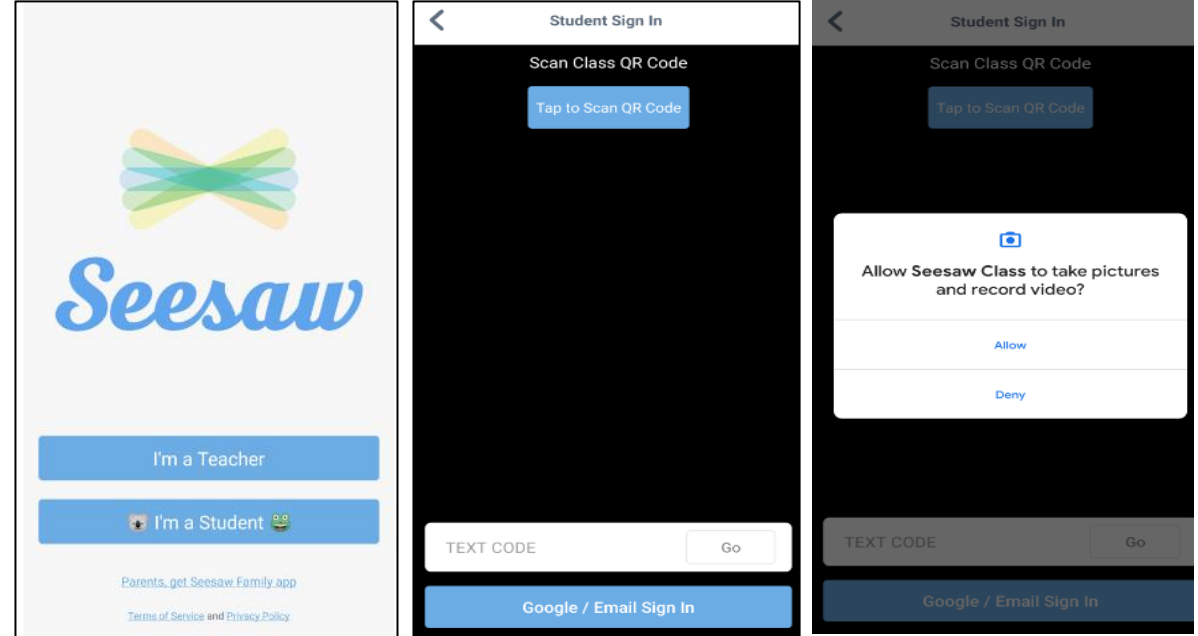

4. Your camera should now open on your device. You need to hold your camera to the QR code on the sheet of paper, as if you are taking a photograph. This will log you in to the class page.

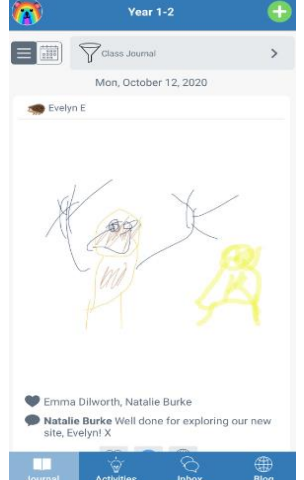

5. To access activities, click on the tab at the bottom (the one with the light bulb) and a list of tasks will appear. You can also click on 'Filter by Folder' and access certain subjects. Another option is to click on the calendar icon and access the tasks that have been set on certain days.

6. To complete a task, click on the green 'Add' button on the activity and select your name. This will open up the activity.

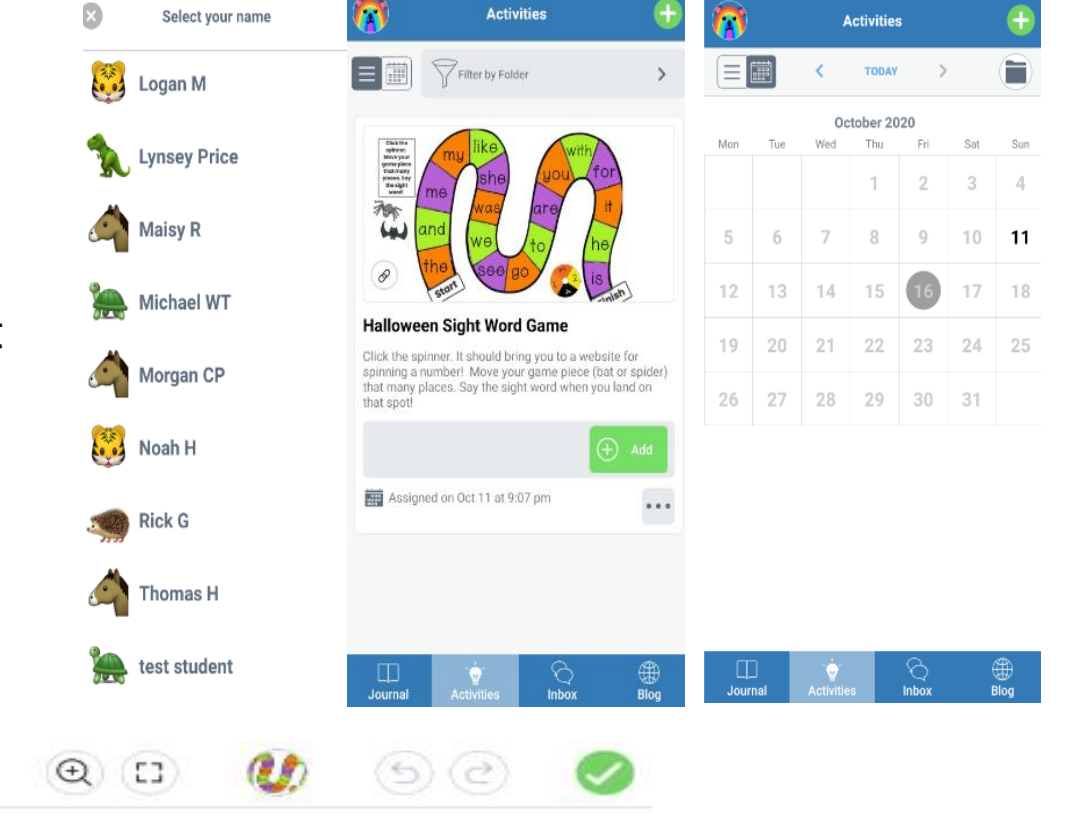

## **Features**

Allows you to add text to the page.

 $\mathbf{x}$ 

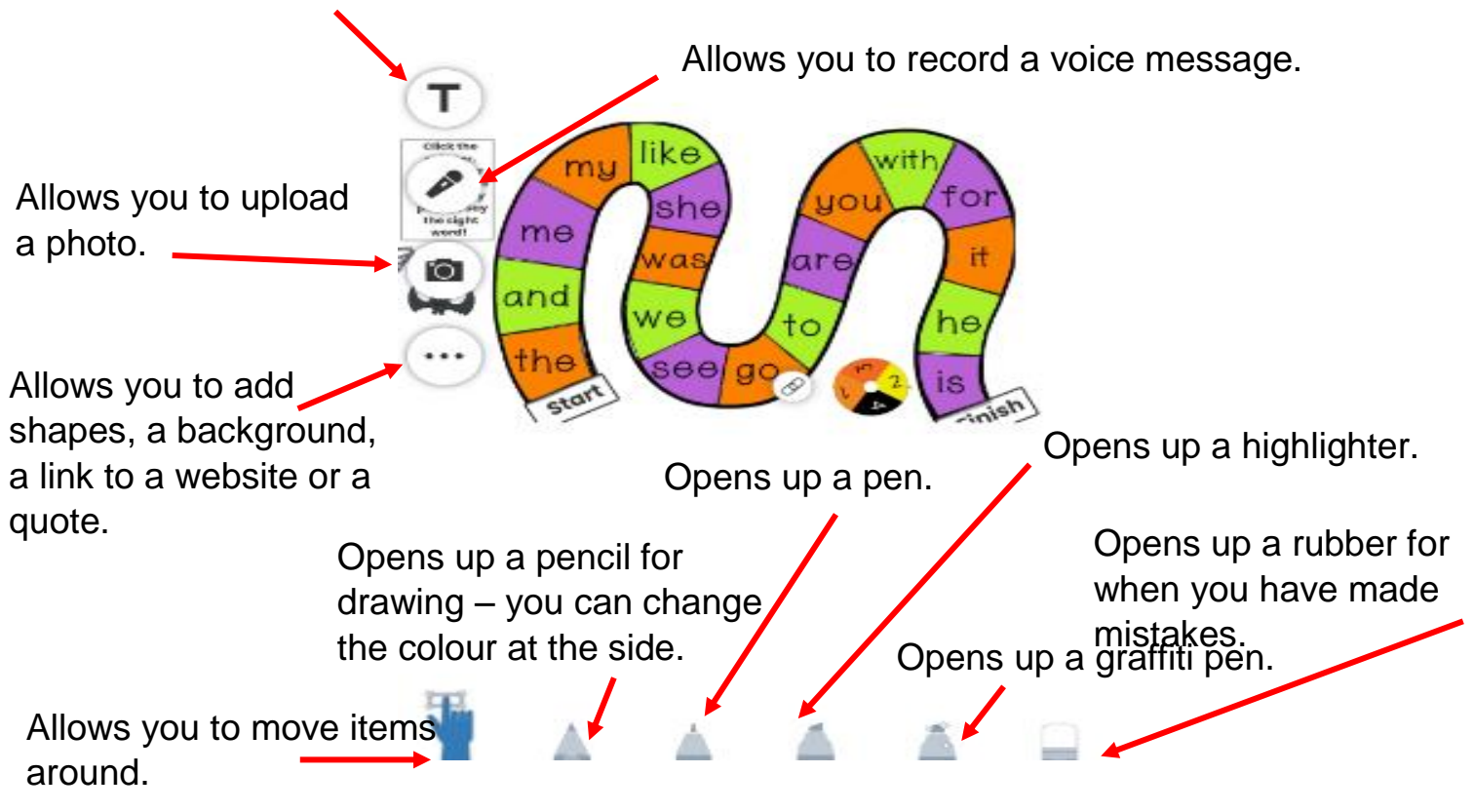

7. If you want to add something to your journal, click on the green + sign and it will give you the option to choose from a variety of different work methods.

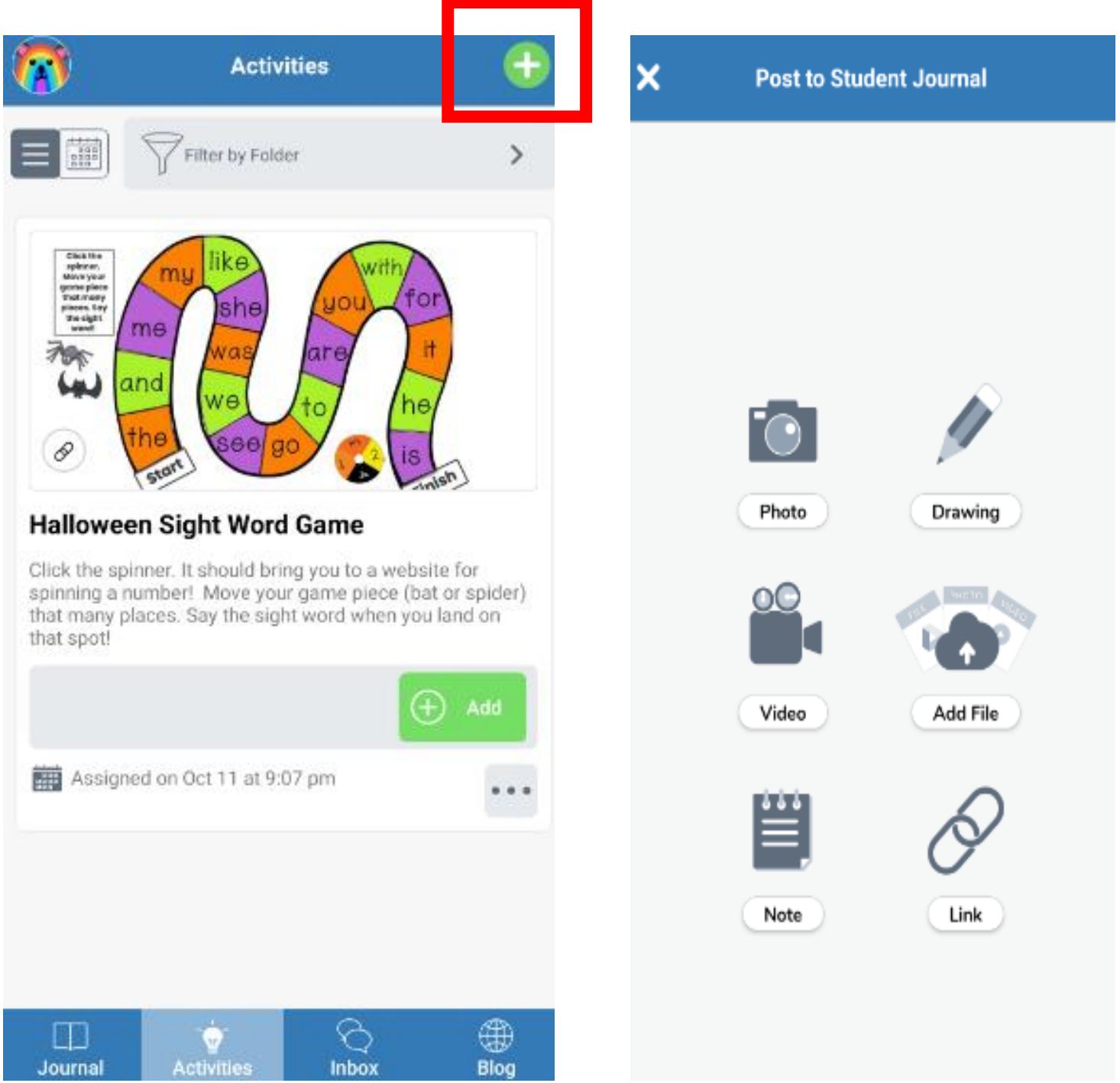

8. When you're ready to upload your work, click the green tick, select your name again and your work will be submitted for approval.

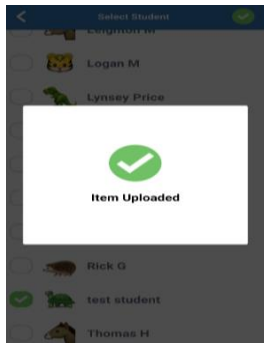